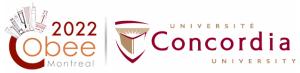

## Instructions on Proceedings, Presentations, and Pre-recorded Videos

## **1.** Inclusion of Papers in Proceedings of COBEE2022

COBEE2022-accepted papers can be published in *Springer Nature* (EI and Scopus indexed) as Proceedings of COBEE2022. If you wish to publish your paper (3-page extended abstracts or 8- page full papers) in *Springer Nature*, please:

- Sign Licence to Publish Proceedings Papers (download from <u>here</u> under `PROCEEDINGS LICENCE OF PUBLICATION`) by the corresponding author and submit it through the <u>conftool</u> (Your submissions/Final Upload) before **July 11, 2022**.
- 2) Please note that To be published in the proceeding, at least one of the authors needs to register for the conference.
- 3) In License to Publish Proceedings Papers, the title of the paper, full name(s) of authors, and the name of the corresponding author should be filled on the first page,
- 4) The corresponding author needs to provide the personal information and sign on the last page on behalf of all other authors (page 5).

Please refer to the <u>Questions and Answers</u> (under `PROCEEDINGS – LICENCE OF PUBLICATION`) regarding the licence, and do not hesitate to let us know if you have any questions.

## 2. Presentations

- 1) Presentation template: you can download the presentation template from <u>here</u> (under `TEMPLATES`)
- Once your presentation is complete, please upload it <u>here</u>. This step <u>must be completed one week</u> <u>before the conference begins</u> to make sure your presentation slides are available during your session

## **<u>3. Pre-recorded Presentations</u>**

Pre-recorded presentations are required for all virtual presentations. Your presentation recording should be a screen recording of your PPT slides with you presenting as a voice-over. All recordings should be submitted on <u>conftool</u> (Your submissions/Final Upload) in <u>MP4 file format</u> before July 11<sup>th</sup> 2022

IMPORTANT: Do not record your screen with a higher resolution than  $1920 \times 1080$ . If your computer's resolution is higher than that, please change this to a maximum of  $1920 \times 1080$ .

To record your presentation, please use one of the recommended recording software:

- 1) For Windows or Mac -- Zoom Meeting Application (<u>https://zoom.us/download</u>, free account), and submit the recording on <u>conftool</u> as a **MP4 recording (no other video format will be accepted)**
- For Windows or Mac -- TechSmith Snagit (<u>https://www.techsmith.com/screen-capture.html</u>, free 15day trial), and submit the recording on <u>conftool</u> as a MP4 recording.